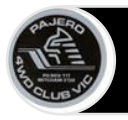

# **Logging in to Wild Apricot**

You can log in at [www.pajeroclub.com.au.](http://www.pajeroclub.com.au/)

## **Logging in from your Wild Apricot site**

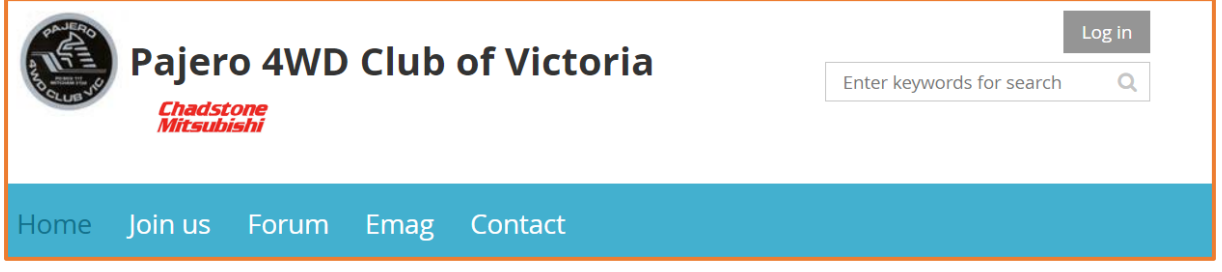

If you do not remember your Wild Apricot website address, check your email inbox for the password email that was sent to you. If you did not receive an email, check your email spam folder.

## **Entering your login credentials**

In the log in fields, you enter your Wild Apricot credentials – your primary email and password – then click the **Login** button.

If you do not remember your password, click the **Forgot password** link next to the **Login** button. On the page that appears, you can enter your email address to receive a reset password link via email.

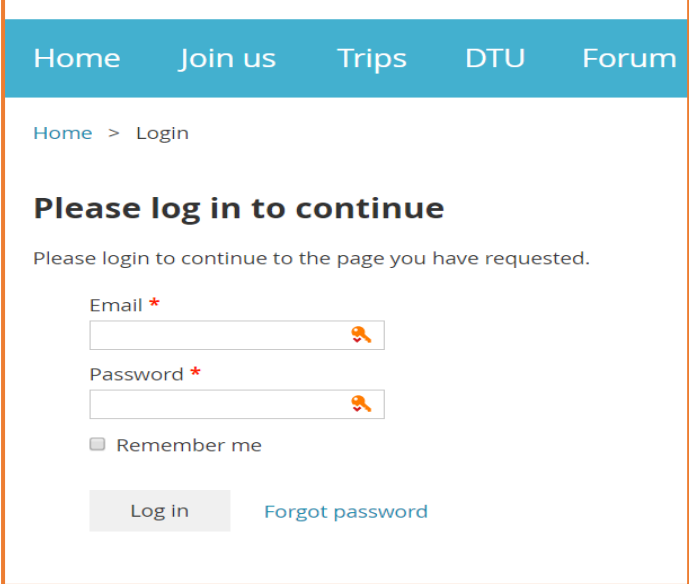

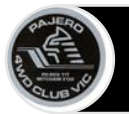

### **Forgot My Password**

If you forget your password, you can click the **Forgot password** link that appears beside the **Login** button on the login form or login screen.

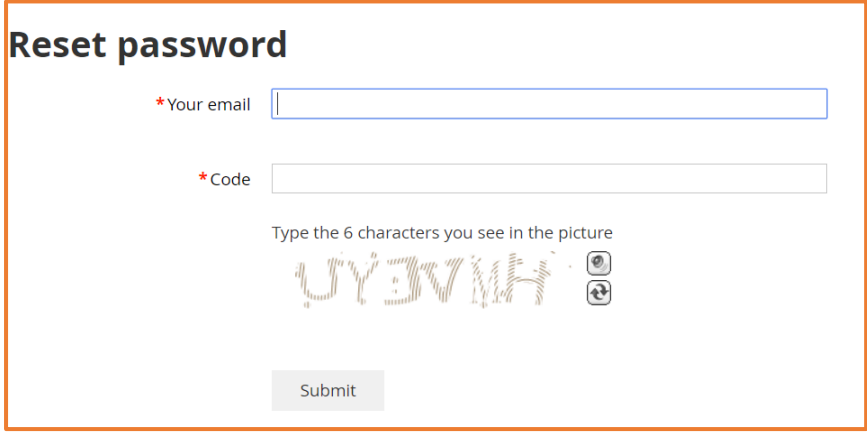

An email will be sent to the address you entered with a link you can click to change your password. For security reasons, the link will expire within 24 hours of the message being sent.

#### **Reset My Password**

If you need to reset your password, then you can click the **Change password** link that appears at the top right corner of the main web page.

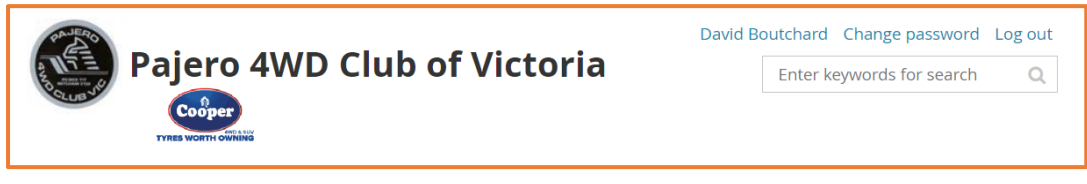

On the screen that appears, you enter your current password, enter your new password and confirm it clicks the **Save** button.

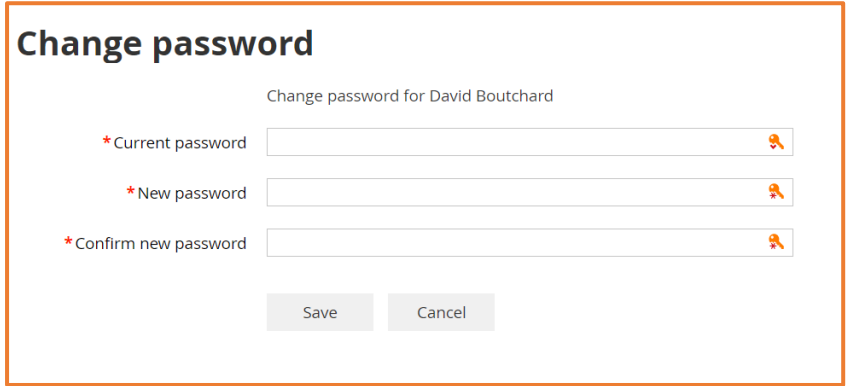

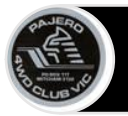

#### **Accepting the terms of use**

When you first log into Wild Apricot, you will be required to accept Wild Apricot's terms of use before proceeding.

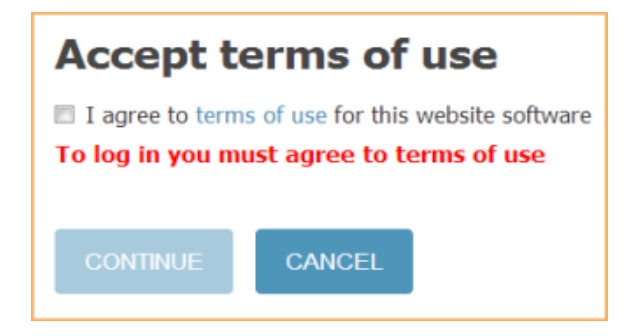

## **After you log in**

After you log in, a message will appear in the bottom right corner if you have unpaid invoices or incomplete registrations, or are lapsed, overdue, or within a week of your renewal date.

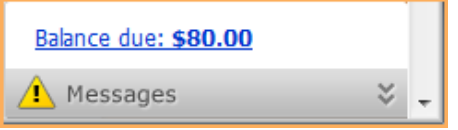

What you see and what you can do after logging in may depend on your membership level and membership status.

# **Logging in automatically**

To avoid having to enter your email and password every time you log in, check the **Remember me** option before clicking the **Login** button.

When you next restart your browser and access your Wild Apricot site, you'll be automatically logged in.

You'll be logged in automatically only on the computer you used when you checked the **Remember me** option. Wild Apricot remembers you by depositing a *cookie* (a small text file) on your computer. For security reasons, you shouldn't ask Wild Apricot to remember you on shared or public computers.

Some browsers may also offer to remember your login information. To stop your browser from remembering your login information, you need to clear (i.e. delete) your browser cookies. For instructions on clearing browser cookies, click [here.](http://www.wikihow.com/Clear-Your-Browser%27s-Cookies)

Browser add-ons for managing and remember passwords – like Last Pass – can be used to remember both the email and password for Wild Apricot sites.

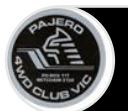

# **Logging out**

To log out of your Wild Apricot account, click the **Log out** link or icon.

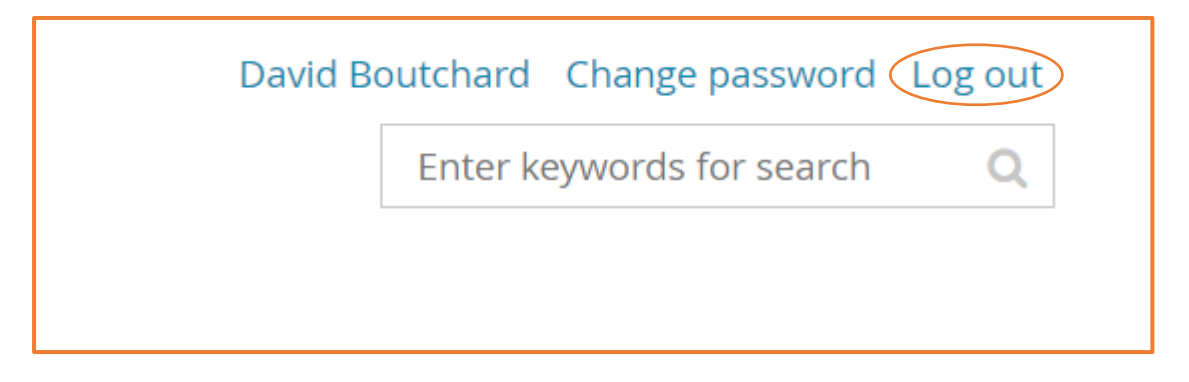

Once you are logged out, you will see your site as a non-member does. Memberonly pages will not be available.